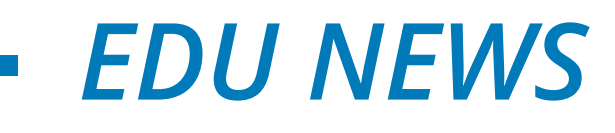

## **Колледжге түсу үшін құжаттарды онлайн түрде қалай тапсырады?**

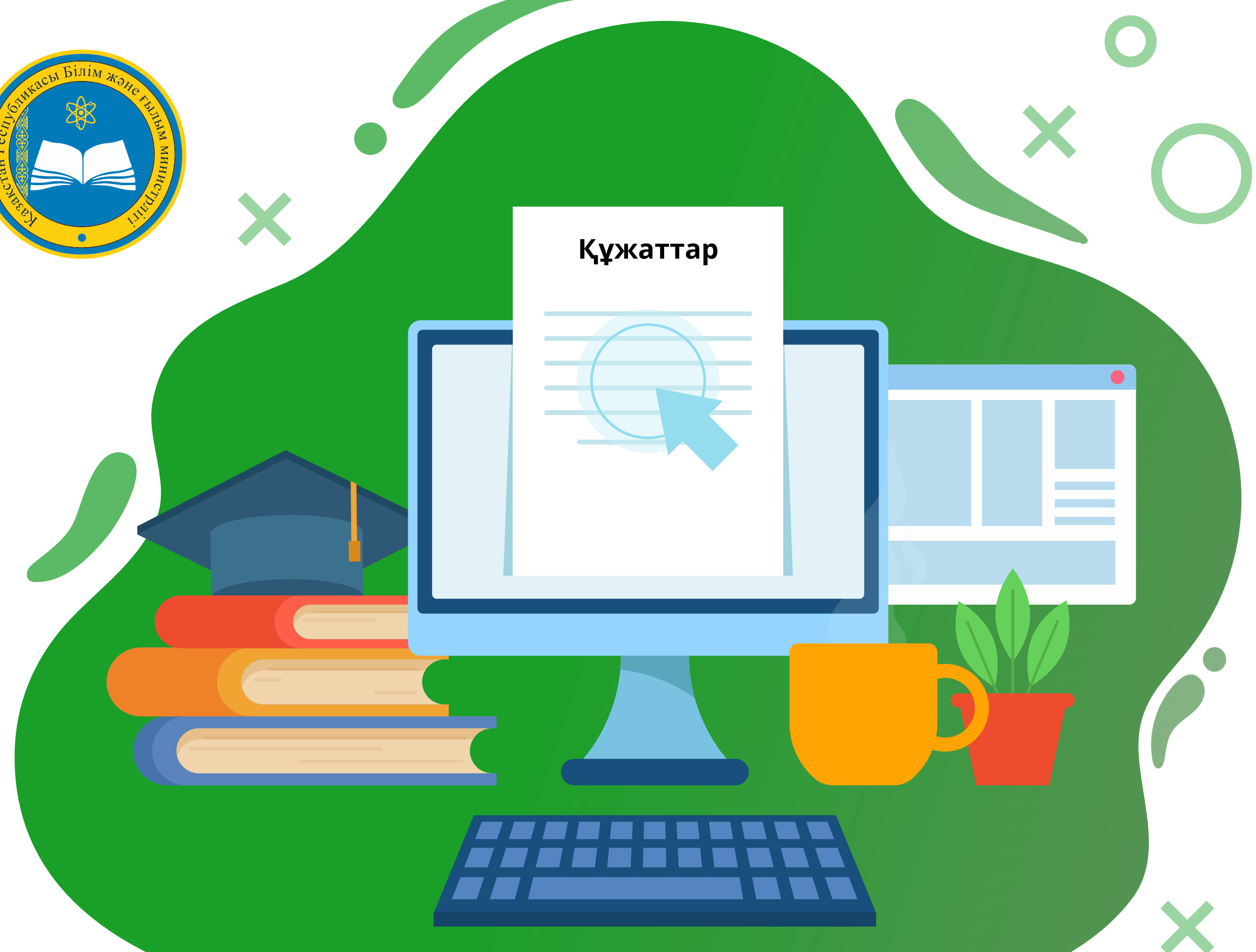

## **EGOV.KZ порталында: 1 - Логин және пароль; 2 - ЭЦҚ; 3 - SIM картадағы ЭЦҚ; 4 - Біржолғы пароль; 5 - Digital-ID арқылы авторизациялаудан өтіңіз**

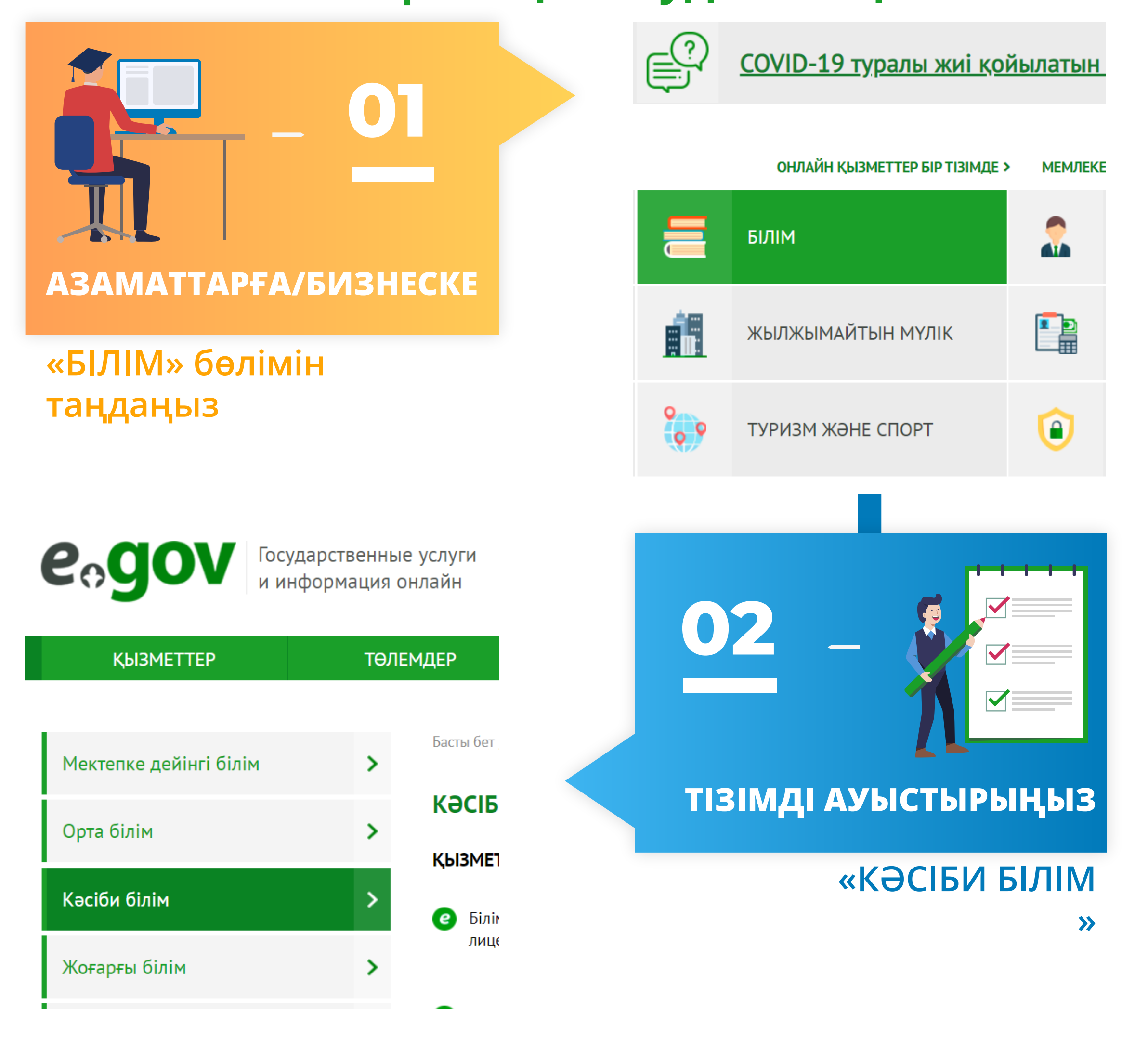

*EDU NEWS*

## **Барлық көрсетілетін қызметтердің тізімін ашыңыз «БАРЛЫҒЫН КӨРСЕТУ» > Техникалық және кәсіптік білім беру ұйымдарына құжаттарды қабылдау**

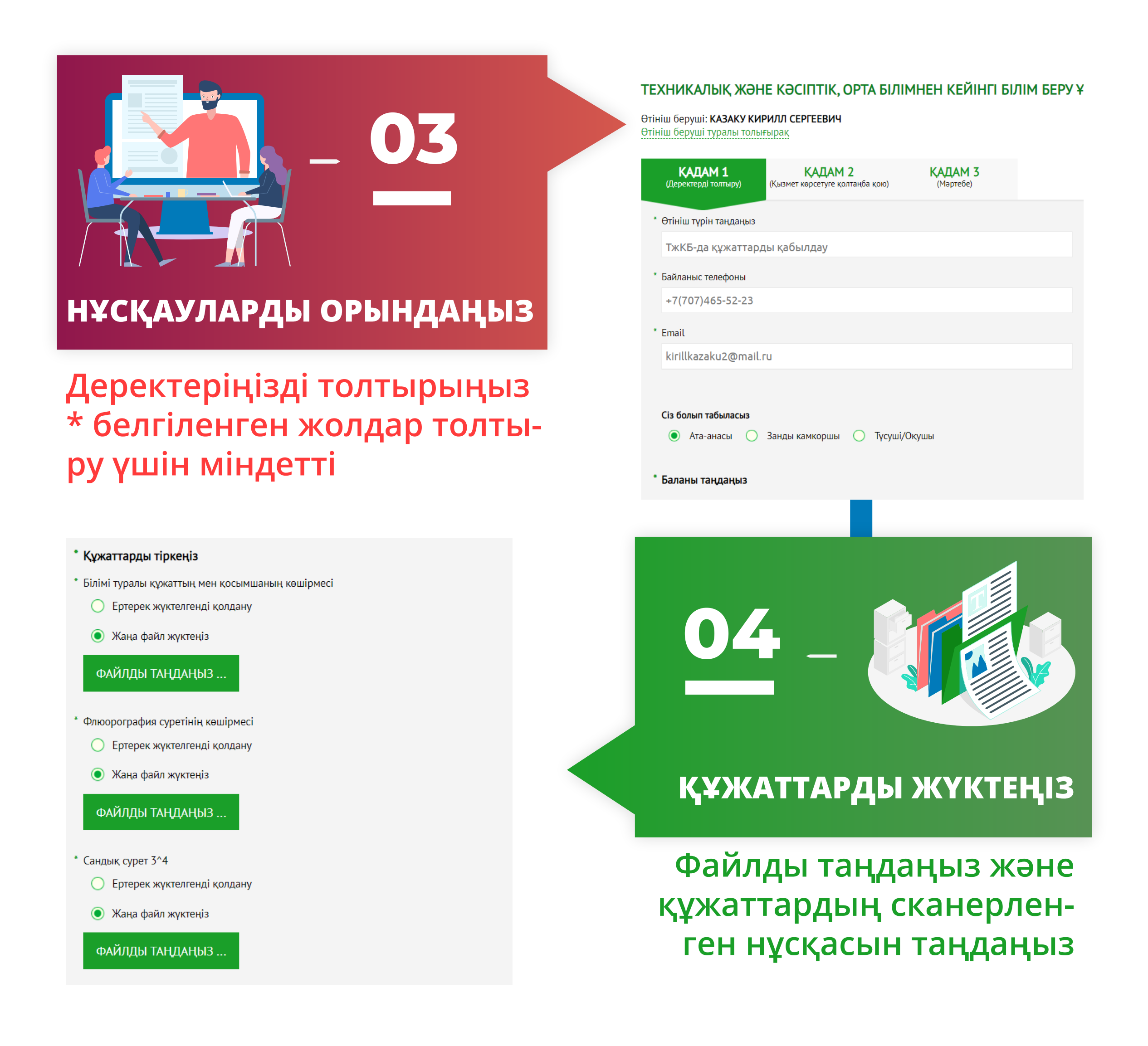

*EDU NEWS*